## 附件 **2 2023-2024** 学年第一学期通识选修课

## 开课操作手册

附件 2 2023-2024 学年第一学期通识选修课<br>开课操作手册<br>注意:2022-2023 学年第二学期开设过的通识选修课(具体课单详见附件2<br>) 无需申请。只需对 2023-2024 学年第一学期要新增的课程进行申请。 附件 2 2023-2024 学年第一学期通识选修课<br>开课操作手册<br>注意:2022-2023 学年第二学期开设过的通识选修课(具体课单详见附件2<br>) 无需申请。只需对 2023-2024 学年第一学期要新增的课程进行申请。<br>1. 登陆教务系统师生端 1.登陆教务系统师生端

【教学服务】--【培养方案】--【通选开课申请】--【申请 】

 $\leftarrow$   $\rightarrow$  C' a jwxt.xinu.edu.cn/jsxsd/framework/jsMain.jsp#

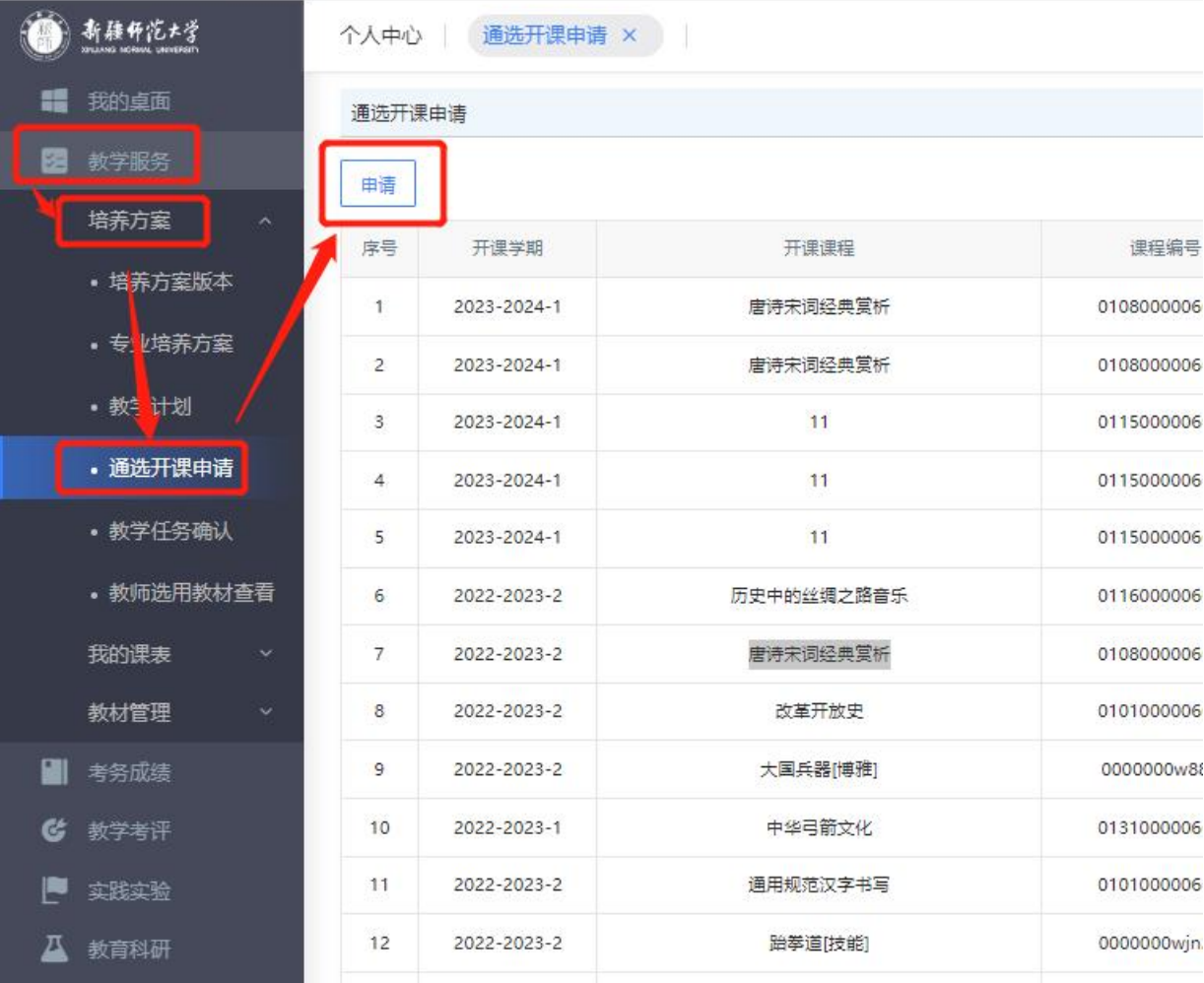

2.填写课程信息

注意:学期为 2023-2024-1。

(1)点击【新增】具体操作如下图

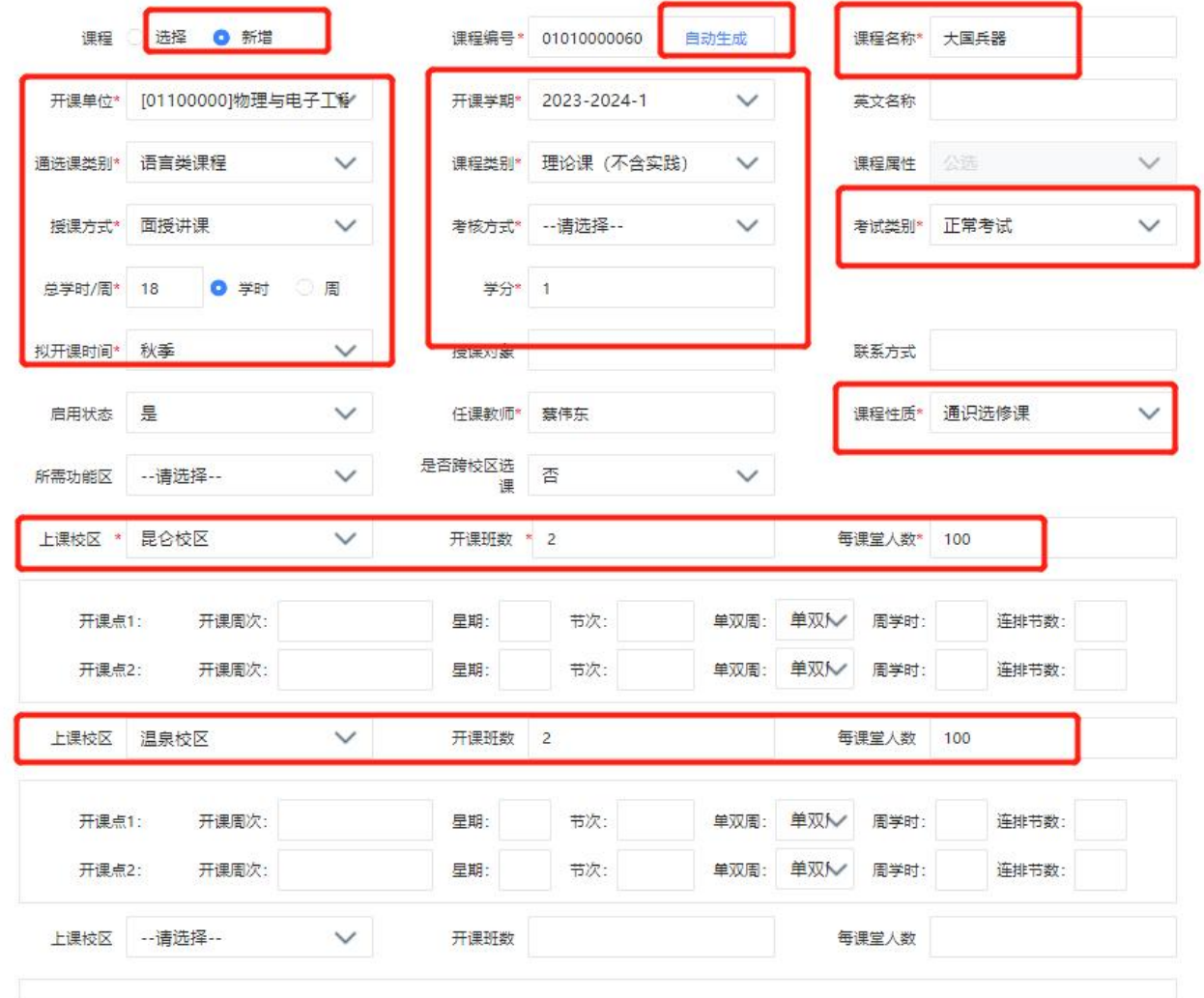

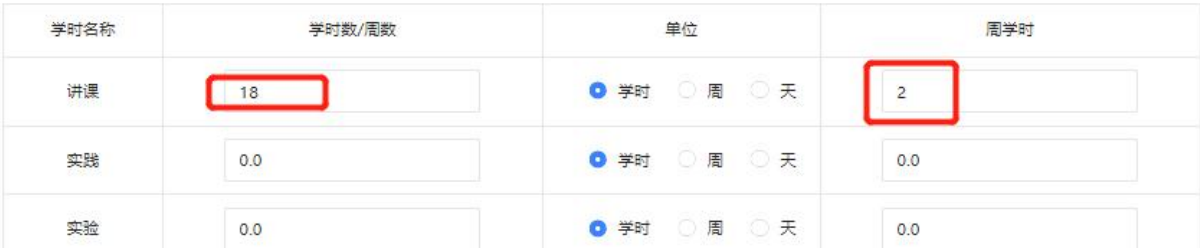

如提示课程已经存在(如下图),则说明该课程在课程库已经存在,需采用 【选择】功能申请开课。

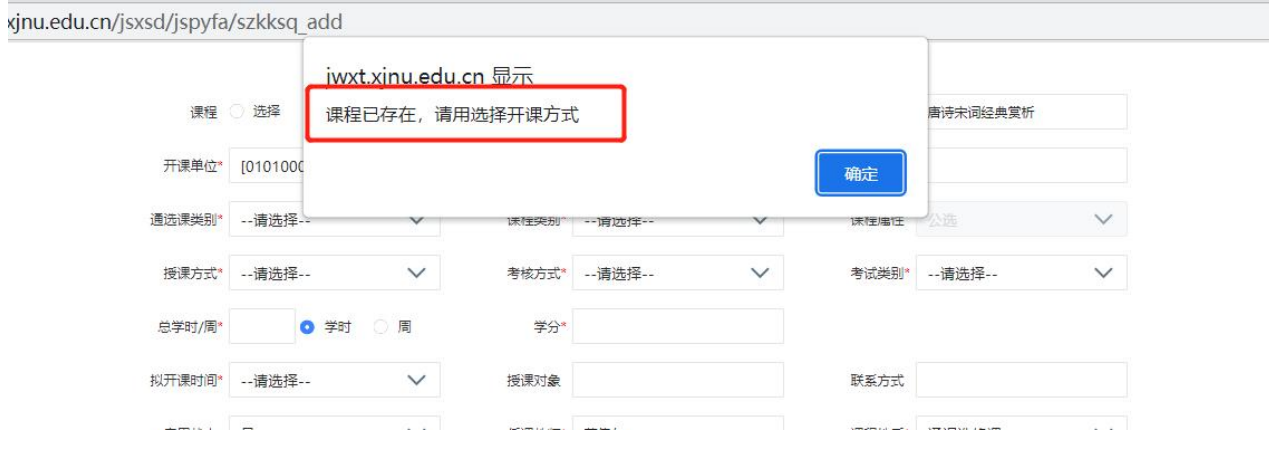

选课范围:按下图操作。(具体选课范围后期由教务处设置)

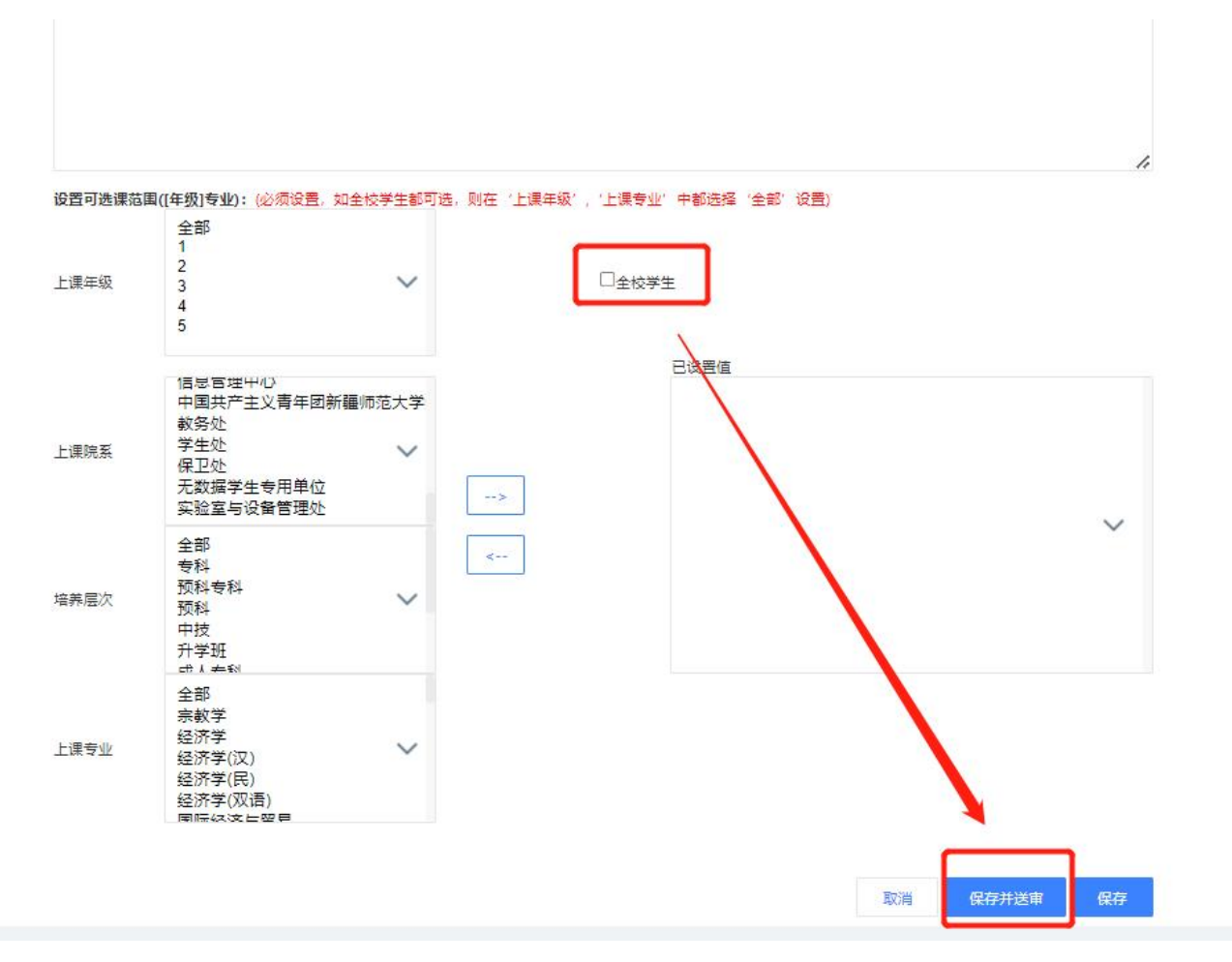

3. 审核

申请教师送审给教学副院长-------教学副院长送审给教务处于枞薏老师 -------审核通过则结束/审核不通过则修改后重新送审